# **Duplicar Contrato de Compra (CCESU038)**

Esta documentação é válida para todas as versões do Consistem ERP.

### **Pré-Requisitos**

Não há.

#### **Acesso**

Módulo: Entradas - Compras EProcurement

Grupo: Compra

[Cadastro de Contrato de Compra \(CCESU035\)](https://centraldeajuda.consistem.com.br/pages/viewpage.action?pageId=86976146)

Botão **Duplicar**

#### **Visão Geral**

Neste programa o comprador poderá duplicar um contrato já cadastrado aplicando ajustes como:

- Período de Vigência
- % Reajuste
- Previsão de Entrega (dias)
- Alíquota ICMS
- Alíquota IPI

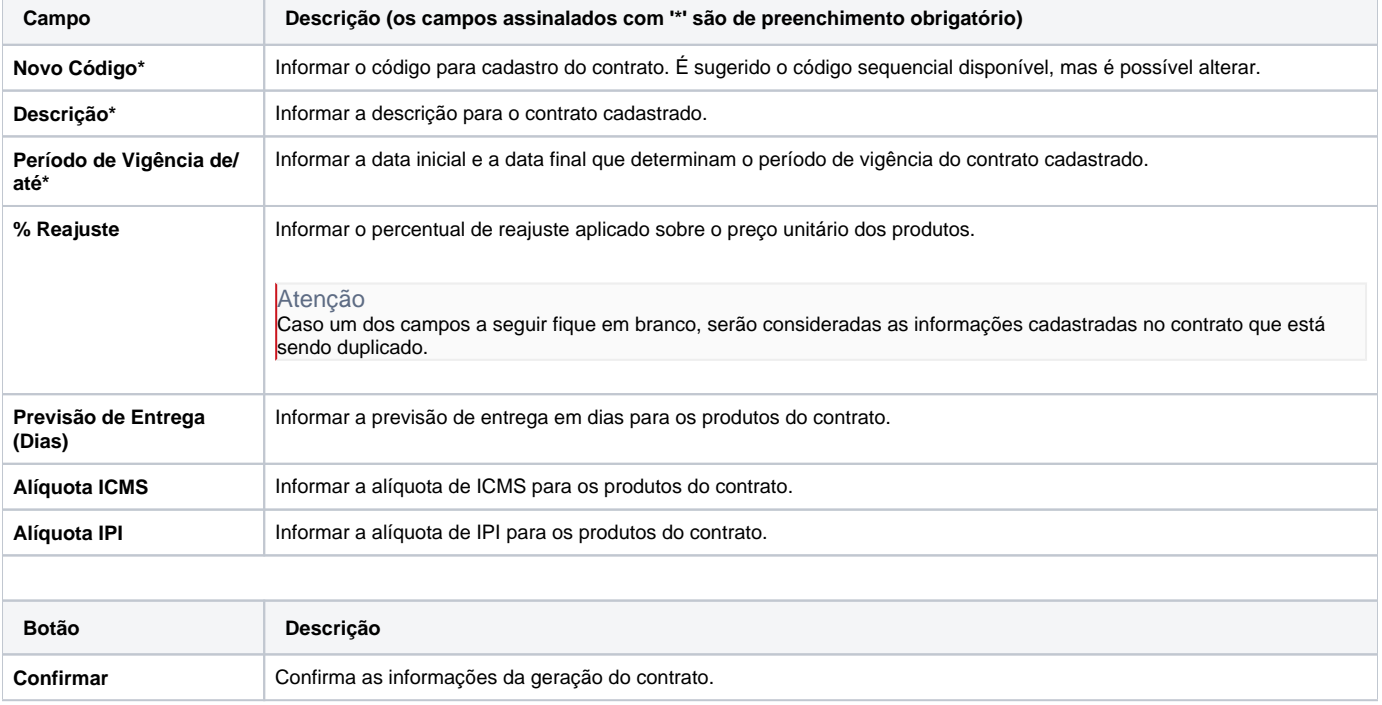

#### Atenção

As descrições das principais funcionalidades do sistema estão disponíveis na documentação do [Consistem ERP Componentes.](http://centraldeajuda.consistem.com.br/pages/viewpage.action?pageId=56295436) A utilização incorreta deste programa pode ocasionar problemas no funcionamento do sistema e nas integrações entre módulos.

## Exportar PDF

Esse conteúdo foi útil?

Sim Não